## **11 Loading postage – TELESET**

TELESET refers to loading the desired postage amount via modem. centormail is factory equipped with a built-in modem. When you initiate the TELESET process, the centormail postage meter dials the Teleset Data Center (TDC) and loads the desired amount. Accounting is as per your contract with USPS.

In the future, rate tables will be loaded automatically from the data center during TELESET. Until this feature is implemented new rate tables have to be loaded into the centormail via chip card.

## **Regular contact to the Teleset Data Center**

For safety reasons, the United States Postal Service requires that the postage meter regularly contacts the Teleset Data Center.

centormail reminds you when it is time to establish a connection to the TDC. You then have to initiate a TELESET procedure as usual. If you do not need additional credit, simply initiate the process with an amount of \$0.00.

If you do not react to the message within a reasonable time-span, some important features will be blocked until centormail was able to successfully connect to the TDC. Please contact your FP servicing dealer if you have any questions.

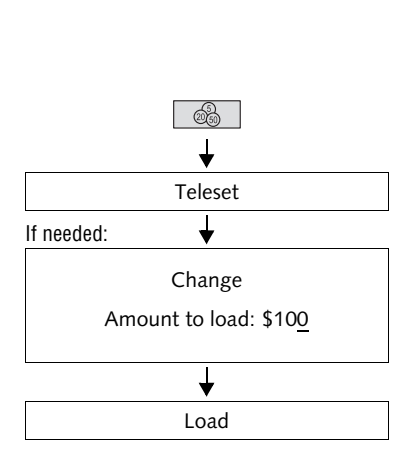

## **Loading postage**

centormail has to be connected to a phone line for the duration of the loading procedure. Make sure that the dialing parameters of the modem and the Teleset Data Center (TDC) phone number are correctly set.

- Press the  $\circ$   $\circ$  key.
- Press TELESET to initiate the transfer procedure.
- Retain the displayed amount.

or

Press CHANGE to call up the menu for changing amounts. Type in the desired amount.

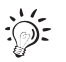

centormail checks if the amount you entered can be loaded. Note that centormail rejects impermissible amounts – in that case, a message is issued to inform you.

• Press LOAD to confirm.

centormail displays the set amount for checking purposes.

To load the displayed amount:

• Confirm the security prompt by pressing YES.

centormail establishes a connection to the TDC. The loading procedure is performed automatically. You can monitor the progress in the display. Please stand by. Data exchange takes some time.

The new ascending value (R1) is displayed when loading is completed.

- Press REPORT to view and print the loading report.
- Press FINISH to return to the home menu.